## **How to Add Names for Cameras During PC Playback**

(This only applies to the SD4HDE & SD4HDW model of DVRs)

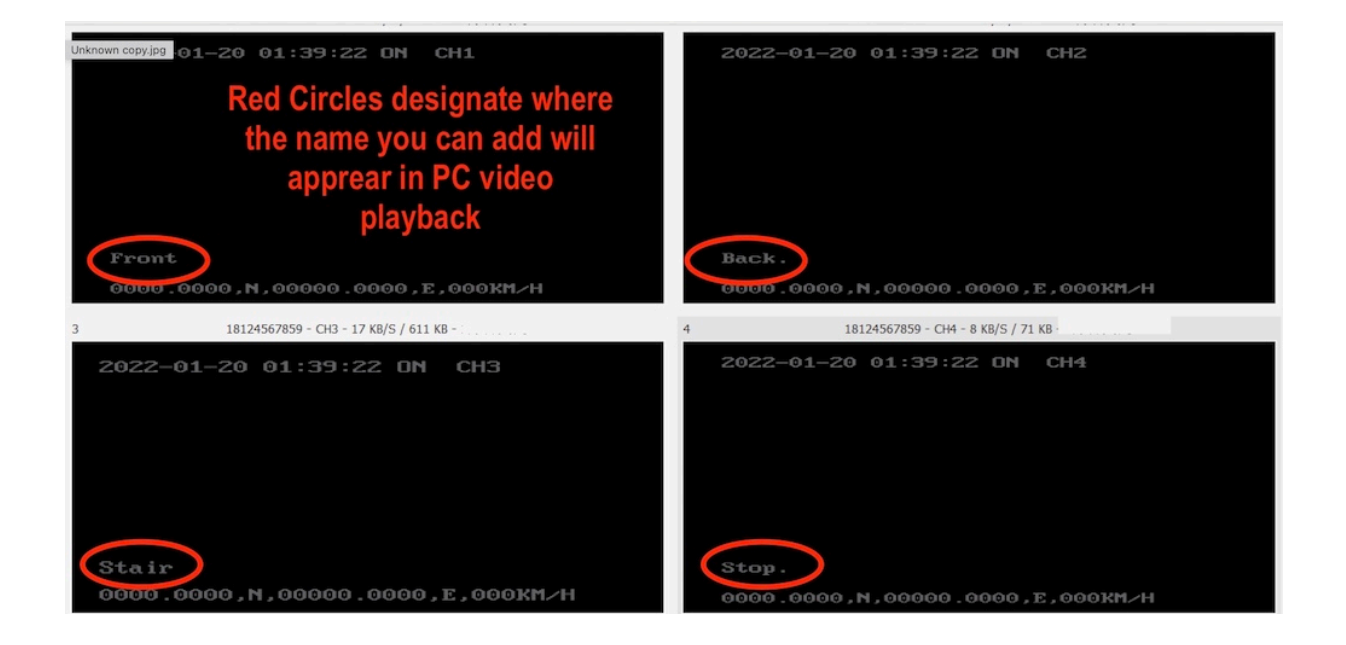

The DVR records cameras designated as; CH1,CH2,CH3 & CH4.

Some customers may wish to label or name that camera Channels in their own way for identification.

Examples might be CH1 changed to Front CH2 changed to Back CH3 changed to Stair CH4 changed to Sto

This can be achieved by adding the new name in the DVR menu. There is a limitation of 5 AlphaNumeric characters only in the text field. There is also a requirement all text fields must have the full 5 AlphaNumeric characters.

So if you want to designate with 1 capital letter only you will need to follow it with 4 ".", to make the full 5 required.

I suggest the single dot "." simply because it blocks less video.

Below is the process to add a name that will be on the video playback image when viewed on a PC, or Mac running Windows.

Open the DVR Menu

Password is six ones "111111"

Select Record Menu

Right Click the arrow of the remote 2 times Highlight Stream, then click OK Hit down arrow 2 times to highlight "OSD" then click OK

Click Right Arrow until you highlight the Regional 3 "Y" column which will show "50"

Change the 50 to 800 then "Save"

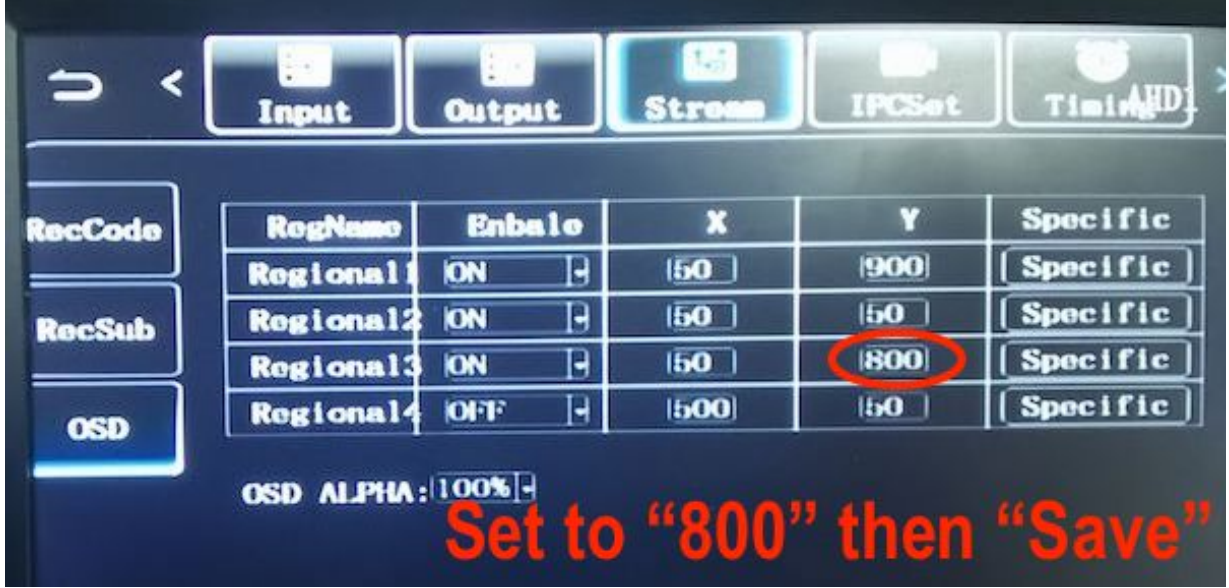

To the Right of the "800" you just added, is "Specific" highlight and enter this setting menu.

In Specific" change USER to "LOCAL". Then add the names you wish displayed for PC Playback. AlphaNumeric but 5 characters required. use "." if you need to add characters to get to 5.

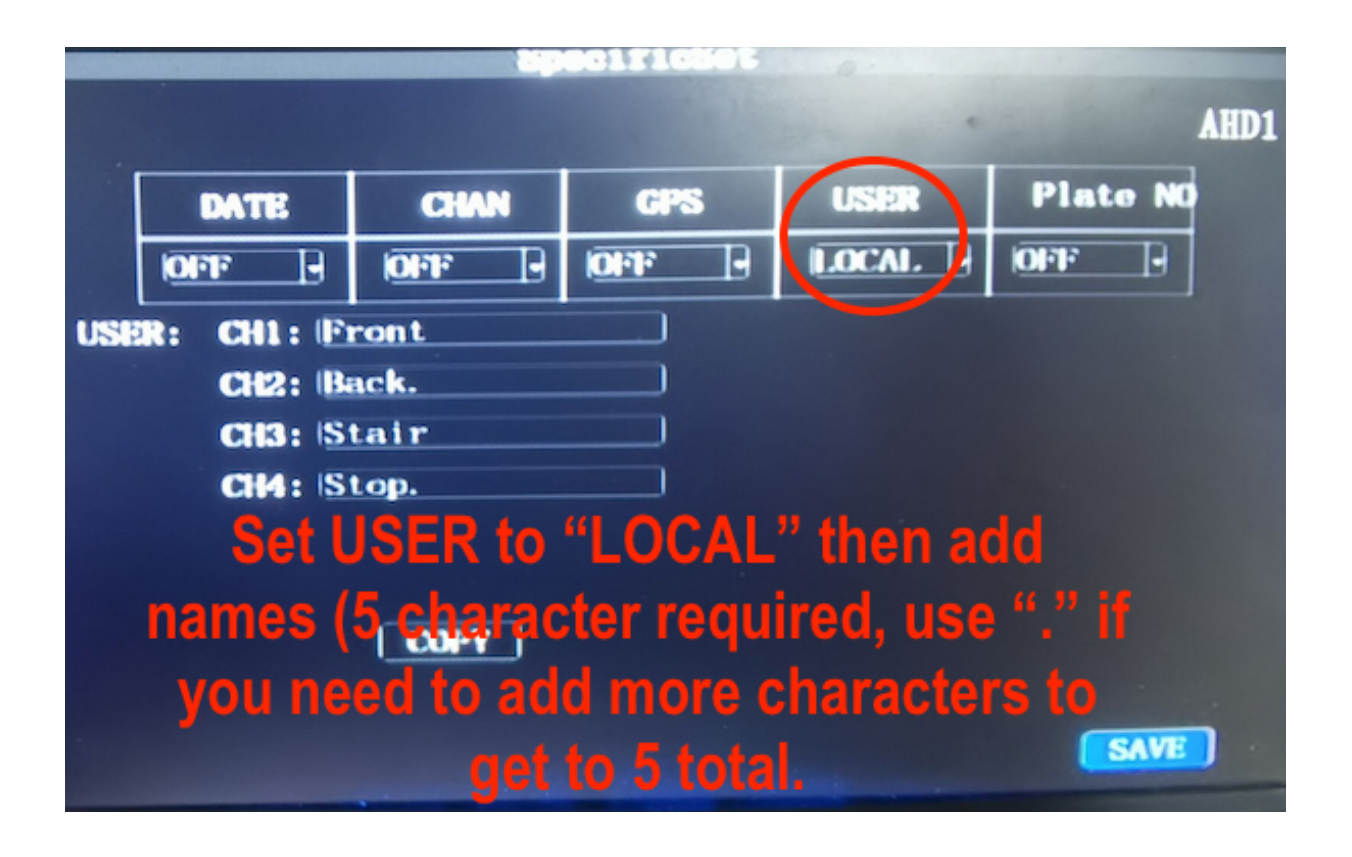

When you are done adding names, make sure you click the "Save" button on the bottom right.

Then hit the "Return" button on the remote 1 time to back out to the Specific menu where you must save again as you made changes in the Specific sub menu.

If you do not save again in the Specific menu all changes made in Sub Menus will be lost upon reboot of the DVR.

Once completed your new names for each channel will appear on the PC playback.

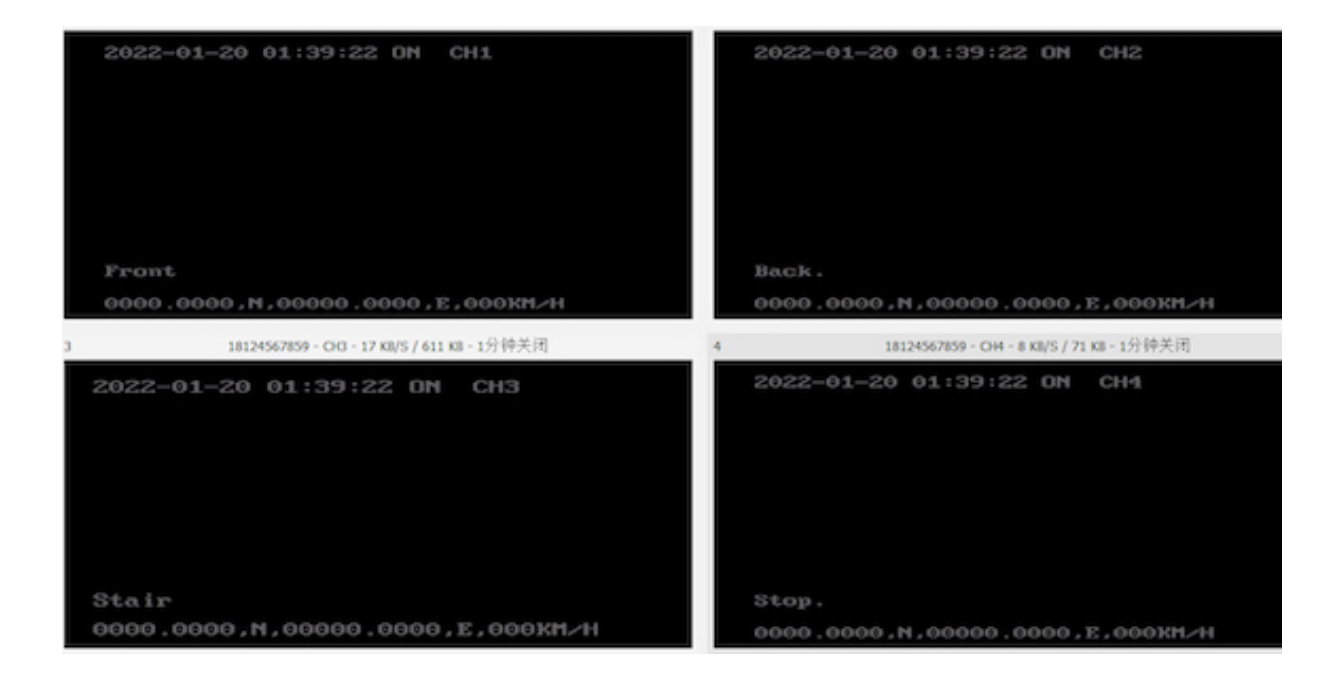

## **AMERICAN BUS VIDEO INC. Toll Free 866.468.8042**

AmericanBusVideo.com VehicleVideoCameras.com FleetDriverRiskManagement.com

**10-Year Camera Warranty Standard Testudo Lifetime System Warranty Available 30+ Years of Mobile Digital Sales & Service Experience**